# Account Tools

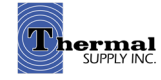

## Account Tools

## **Overview**

## 1 | Change Password

I

Create a new password

#### 2 | Current Statement

 View, print or export your current open statements

#### 3 | Customer Resources

 See additional webstore resources such as video tutorials and guides

#### 4 | Invoices & Shipments

 Look up previous and current invoices and shipments (If you are looking for a serial number of a specific product you recently purchased that can be found here)

#### 5 | Open Backorders

View items that are currently on backorder

#### 6 | Privacy Settings

 Update privacy settings such as receiving marketing emails and exclusive offers

#### 7 | Purchase History

Review previous purchases

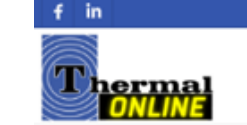

Products Brands Training Current Promotions Featured Shopping Contact Us My Account Search our store.

**Co.** Track Orders

**G** View Quotes

O Logout

 $\alpha$ 

**Website Feedbac** 

 $+$  More

Manage Favorite Links

**THE YOUR CART** 

)rder

Settings Web Orders

**ER** View Orders

(i) Web Account Info

A DARCY (53722) & Logout

#### **Welcome, DARCY** dlewis@thermalsupply.com (53722)

#### View and Pay Bill

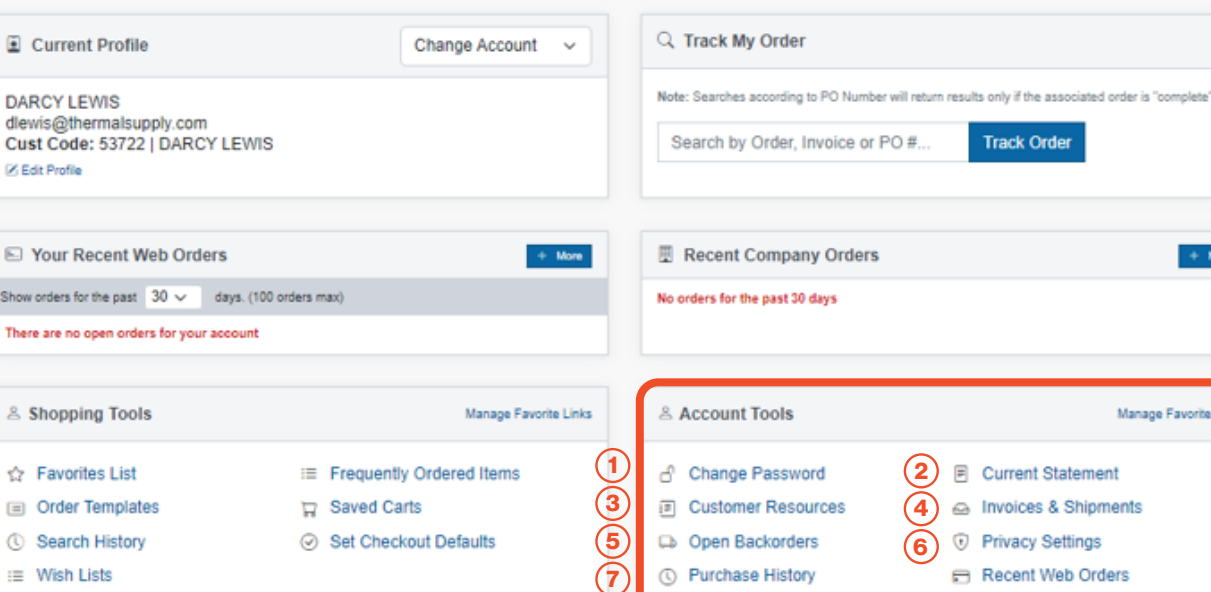

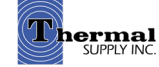

## Account Tools

## **Overview**

#### 8 | Recent Web Orders

 Search through a list of your previous web orders by Order #, PO # or Order Date

#### 9 | Track Orders

I

Track current orders

#### 10 | View Orders

 View all orders up to a year (to review orders placed over a year ago please contact your sales rep or local branch)

#### 11 | View Quotes

 Search any open quote by Quote #, PO # or Date (to turn a quote into an order contact your local branch)

#### 12 | Web Account Info

 View and make updates to your account information such as your email, phone number, password and more

#### 13 | Logout

Logout of the account

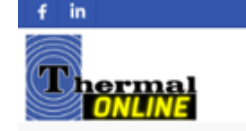

#### Search our store. Products Brands Training Current Promotions Featured Shopping Contact Us My Account

 $\alpha$ 

**Website Feedba** 

**THE YOUR CART** 

A DARCY (53722) & Logout

### **Welcome, DARCY**

dlewis@thermalsupply.com (53722)

#### View and Pay Bill

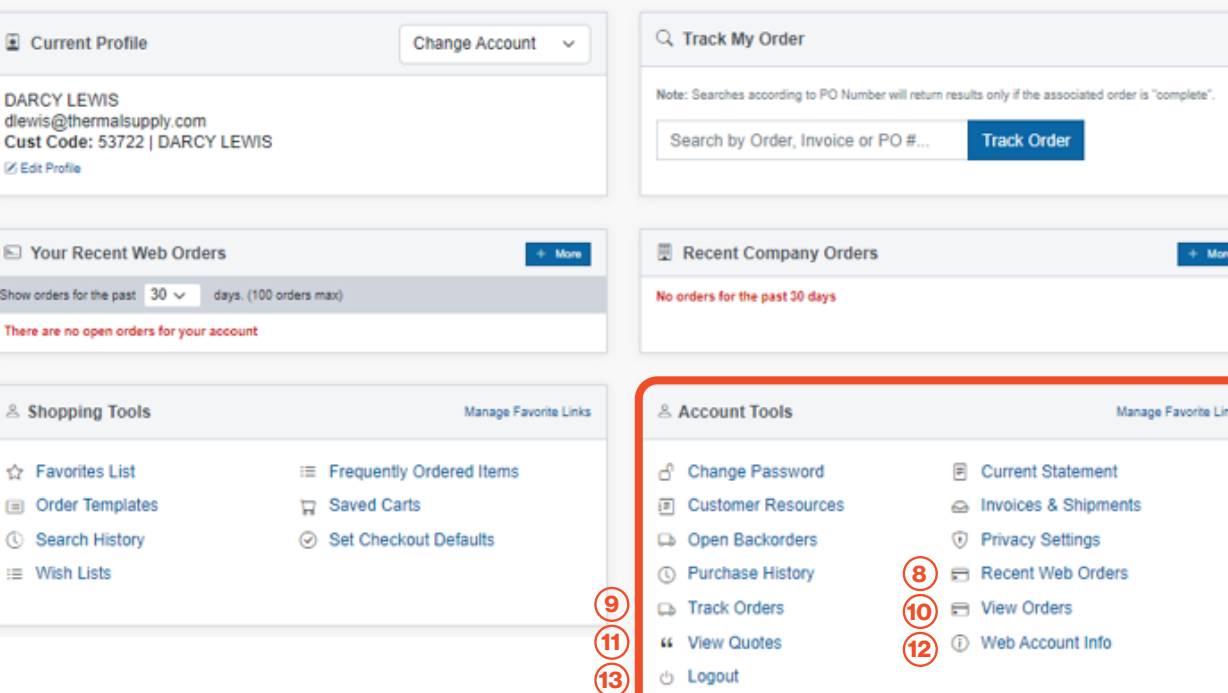

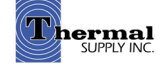

## Account Tools

## Manage Favorite Links

## Manage Favorite Links

 This feature is used to create shortcuts to your most-utilized tools.

- a. The Favorite Links will appear in the "Current Profile" section next to the account details
- b. To edit click "Manage Favorite Links"
- c. Select (or unselect) the stars next to the tools you'd like to add and click "Done" to save

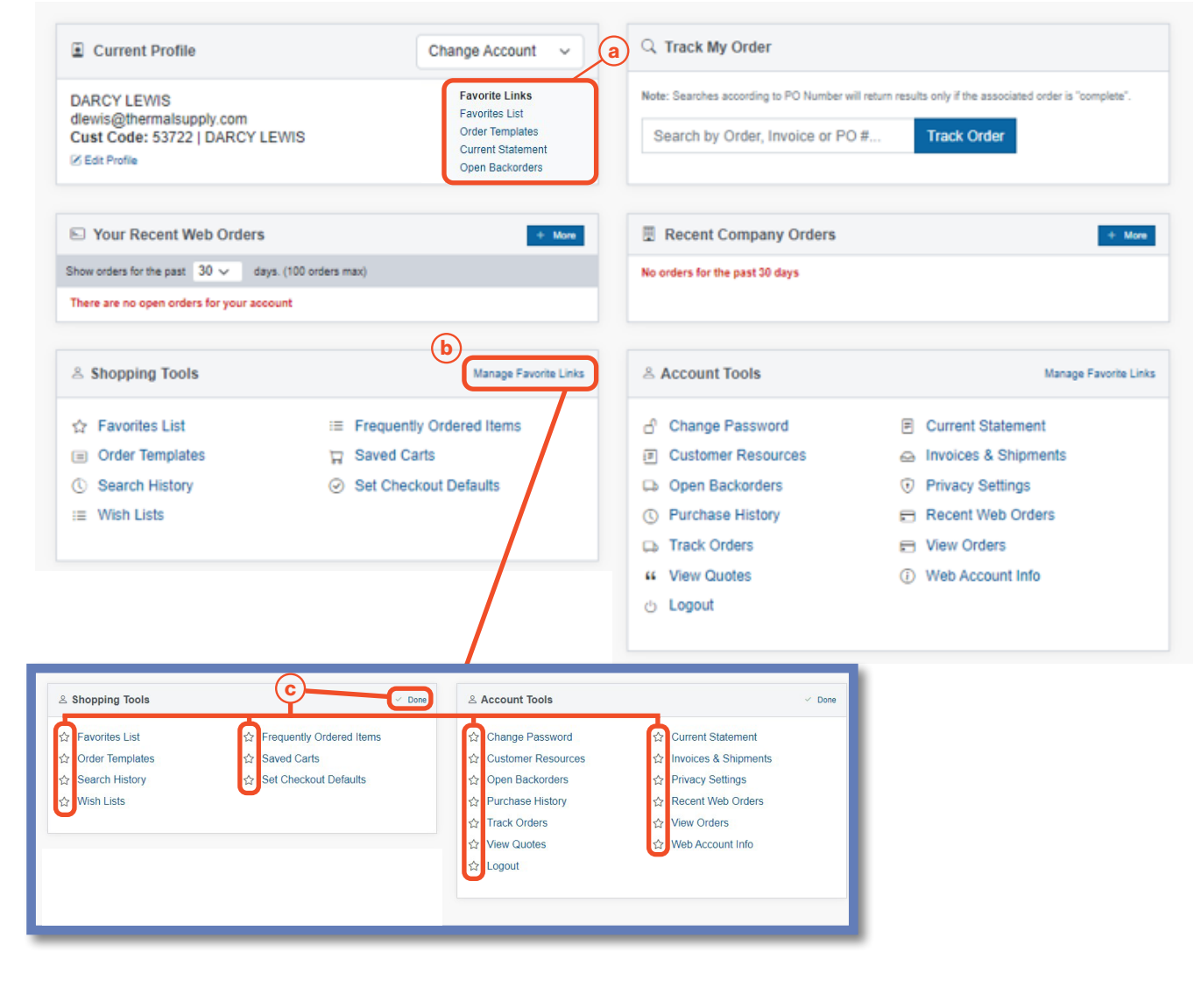

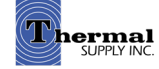

## Still Have Questions?

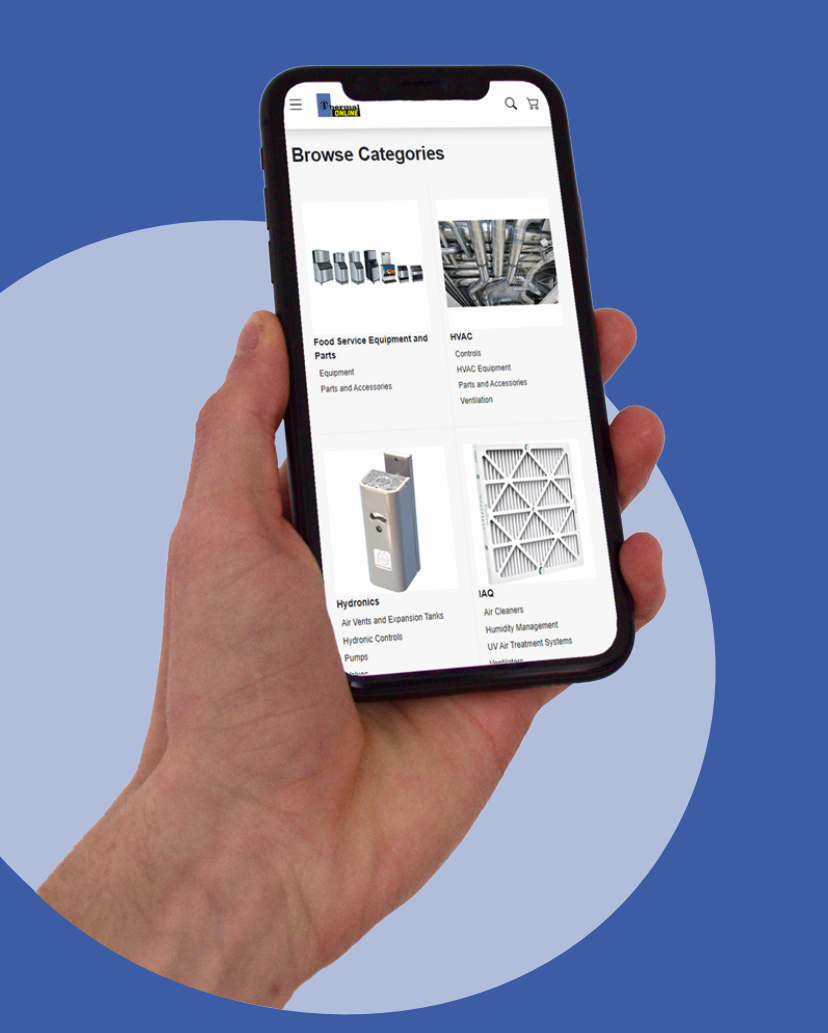

For additional questions, feedback, or to request a virtual tour of the website via Zoom or Microsoft Teams please reach out to our web team:

## **CONTACT**

Darcy Lewis [dlewis@thermalsupply.com](mailto:dlewis%40thermalsupply.com%20?subject=Webstore%20Help%20Request) 801-664-3426

How to Use the Thermal Supply Webstore **Shop Community Community** Shop.thermalsupplyinc.com

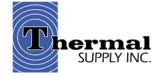